**INSTITUTO DE LA JUVENTUD** 

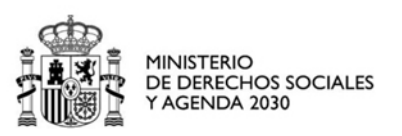

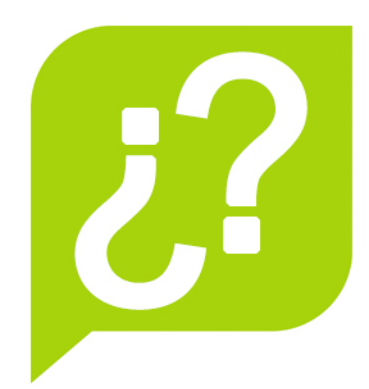

# **AYUDAS INJUVE PARA LA CREACIÓN JOVEN 2020/21 PREGUNTAS FRECUENTES SOLICITUD ELECTRÓNICA**

• **¿CÓMO SE PRESENTA LA SOLICITUD A TRAVÉS DE LA SEDE ELECTRÓNICA DEL MINISTERIO DE DERECHOS SOCIALES Y AGENDA 2030?**

El procedimiento de presentación de la solicitud es el siguiente:

- Accede a la página de formularios dentro de la sede electrónica: <https://sede.mscbs.gob.es/registroElectronico/formularios.htm>
- Busca en la página el encabezamiento INSTITUTO DE LA JUVENTUD Ayudas y subvenciones del Instituto de la Juventud
- Rellena el formulario para personas físicas y jurídicas que corresponda y adjunta toda la documentación técnica y administrativa.
- Firma la solicitud.

Recuerda que para presentar y firmar la solicitud a través de la sede electrónica es obligatorio disponer de certificado electrónico o Cl@veFirma.

• **¿QUIÉNES ESTÁN OBLIGADOS A PRESENTAR LA SOLICITUD ELECTRÓNICAMENTE Y QUIÉNES NO?**

Están obligadas a presentar la solicitud a través de la Sede electrónica del Ministerio de Derechos Sociales y Agenda 2030:

[\(https://sede.mscbs.gob.es/registroElectronico/formularios.htm\)](https://sede.mscbs.gob.es/registroElectronico/formularios.htm) todas las personas jurídicas, las entidades sin personalidad jurídica y las personas físicas que estén incluidas en las circunstancias indicadas en el art 14.2 de la Ley 39/2015 de 1 de octubre, como ejemplos: las asociaciones, las fundaciones, etc.

El resto de personas físicas podrán elegir en todo momento si se comunican con las Administraciones Públicas a través de medios electrónicos o no.

# • **¿CÓMO PUEDO OBTENER EL CERTIFICADO ELECTRÓNICO?**

Para obtener el certificado electrónico hay que dirigirse a la Fábrica Nacional de Moneda y Timbre (FNMT). Toda la información está disponible en el siguiente enlace:

<https://www.sede.fnmt.gob.es/certificados/persona-fisica/obtener-certificado-software>

La obtención del certificado no es inmediata, se recomienda solicitarlo con antelación suficiente a que termine el plazo de presentación de las ayudas.

Toda la información sobre certificados digitales se puede consultar en el apartado de "Asesoramiento Electrónico" de la Sede Electrónica del Ministerio de Derechos Sociales y Agenda 2030. [\(https://sede.mscbs.gob.es/asesoramientoElectronico/home.htm\)](https://sede.mscbs.gob.es/asesoramientoElectronico/home.htm).

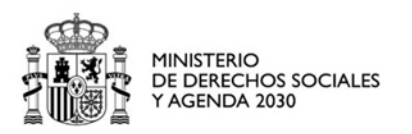

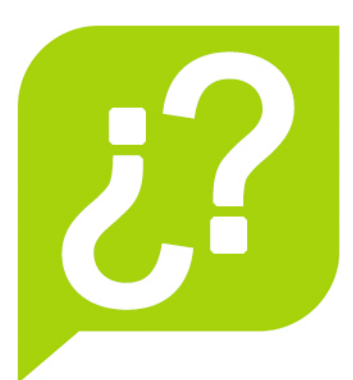

# • **¿QUÉ HAY QUE HACER DESPUÉS DE OBTENER EL CERTIFICADO ELECTRÓNICO?**

Una vez que dispongas del certificado, deberás instalarlo en el navegador. En el siguiente enlace se explica cómo hacerlo:

<https://sede.mscbs.gob.es/asesoramientoElectronico/certificadoDigital/home.htm>

#### • **¿ES NECESARIO INSTALARSE AUTOFIRM@ PARA PODER PRESENTAR LAS AYUDAS?**

Si, para poder firmar y presentar la solicitud electrónicamente es necesario descargarse el programa Autofirm@ en el siguiente enlace:

<https://firmaelectronica.gob.es/Home/Descargas.html>

# • **¿CÓMO PUEDO OBTENER LA CL@VEFIRMA?**

Para darse de alta en el servicio Cl@veFirma es necesario tener un registro avanzado en Cl@ve que se consigue de forma presencial en una oficina ante un empleado público habilitado al efecto, o bien de forma telemática, previa autenticación del ciudadano mediante un certificado electrónico reconocido [https://clave.gob.es/clave\\_Home/dnin/queEs.html.](https://clave.gob.es/clave_Home/dnin/queEs.html)

#### • **¿TENGO CL@VEPIN O CL@VEPERMANENTE, PUEDO PRESENTAR LAS AYUDAS?**

No, la Cl@vePin o Cl@vePermanente permiten el acceso al formulario pero nunca se podrá realizar la presentación ya que requiere la firma digital que sólo es posible con Cl@veFirma

# • **¿CUÁL ES EL CONTACTO PARA RESOLVER CUESTIONES TÉCNICAS DE LA SOLICITUD?**

Para todos los problemas técnicos hay que contactar con [cau-servicios@mscbs.es.](mailto:cau-servicios@mscbs.es) El horario de atención es de 9:00 a 17:00.

#### • **TENGO PROBLEMAS PARA ENVIAR LA SOLICITUD DESDE MI MAC, ¿QUÉ PUEDO HACER?**

Puedes enviar tu solicitud desde MAC pero en caso de problemas técnicos nuestro equipo de soporte te solicitará que exportes el certificado digital y lo instales en un equipo que cumpla los requisitos técnicos de la Sede Electrónica:

<https://sede.mscbs.gob.es/registroElectronico/requisitosTecnicos.htm>

#### • **¿QUÉ FORMATOS DE DOCUMENTOS SE ADMITEN EN LA SOLICITUD ELECTRÓNICA?**

En la solicitud se pueden adjuntar archivos con las siguientes extensiones: .doc, docx, pdf, xls, xlsx, txt, rtf, odf, jpg, jpeg, tif, tiff y zip.